# CASAA Walkthrough

### Table of Contents

- Do Your Own Research: 3
- Helpful Application Tips: 4
- Before you Start: 5
- A note about Etiquette: 6
- Background Check: 7
- CASAA Fees: 8-9
- CASAA Timeline:10-11
- Reapplying:12
- Account Creation: 13-15
- Personal Information:18-21
- Transcript Entry: 22-30
- Standardized Tests: 31
- Evaluations: 34-36
- Experiences: 37-38
- Licensures and Certifications: 39
- Personal Statement: 40
- Program Materials: 41-43
- Extra Info: 44-46

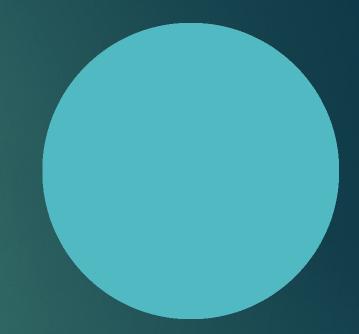

## Do Your Own Research

This presentation is meant to serve as a resource during this application cycle. It does NOT cover all aspects of the application, so you must do your own research!

Review the <u>CASAA Application Instructions</u> for more detailed information.

<u>CASAA Contact Info:</u> **Phone:** 617-612-2077 **Email:** <u>casaainfo@liaisoncas.com</u>

# Helpful Application Tips

Helpful Application Tips

Do not enter your coursework from memory—Use your transcripts!

• Do not wait for CASAA to receive all materials before submitting your application.

• Complete the "Colleges Attended" section of the application first. CASAA cannot post transcripts to your application until this step is done.

 Consistently check status of your transcripts, references, test scores, and any forms.

• Arrange for all materials to arrive by the deadline.

 Check your email daily for important messages from CASAA and programs.

• Review your application for accuracy before submitting the application.

# Before Starting the CASAA Application

- Prior to applying you will want to research the programs you wish to apply to.
  - Pay special attention to:
  - Cycle dates and deadline requirements. In some instances, the individual
  - program's deadline may differ from the application's cycle dates.
  - Application fees. Some programs may have a supplemental fee; contact
  - your programs to learn if they require this and how to pay it.
  - $\succ$  Evaluation requirements.
  - Minimum requirements, including prerequisites,
  - standardized test scores,
  - supplemental applications, foreign evaluations, etc.

## A Note about Etiquette

 CASAA expects all applicants to exhibit professionalism when contacting customer service. Applicants must identify themselves properly and honestly, as information cannot be provided to parents, spouses, family members, or friends.
 Misrepresentation of identity and/or dishonest, threatening, or offensive communication will not be tolerated.

### CASAA Background Checks

Background checks vary widely from program to program. Some programs require applicant background checks prior to acceptance, while others require these checks as a condition of matriculation. For questions about background checks – including when in the application process this must be completed – contact each of your programs directly. Background checks reflect all prior convictions, guilty pleas, city ordinance citations (such as public intoxication), illegal possession(s) including possession of alcohol under the legal age, payments of fines (including those for traffic violations), and in some cases, prior records thought to have been expunged. Note that in some states, common traffic violations can be considered misdemeanors.

### CASAA Fees

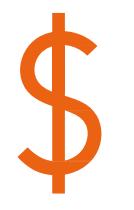

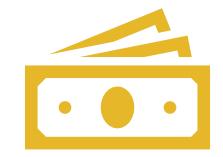

\$165 fee to apply to one program

\$55 fee for each additional program

# CASAA Waivers

CASAA Applicant Help Center » 🚮 Starting Your CASAA Application »

Getting Started with Your CASAA Application »

CASAA Application Fees an

...

### Applying for a Fee Waiver

| Determine when to apply for your waiver.                | Keep in mind that fee waivers are limited and only valid for 14 days (including holidays and weekends) from the time you are approved. Be ready to submit your application if you are approved.                                                                                                    |
|---------------------------------------------------------|----------------------------------------------------------------------------------------------------|
| Start your application.                                 | You must have an account to apply for a fee waiver. Fee assistance applications are not accepted by mail or email.                                                                                                    |
| Complete and submit your fee<br>assistance application. | <ol> <li>Click on your name in the upper right corner of the application, then select Fee Assistance Program.</li> <li>Enter your household's adjusted gross income for 2022 and the current number of members in your household. Note that "size of family" includes the number of people claimed as dependents on the tax report.</li> <li>Upload a copy of the filed 2022 Federal Income Tax Return Form 1040. This form was either filed by you or by someone who listed you as a dependent (such as a parent or guardian). Remember, if you were listed as a dependent, you must submit that individual's tax return form instead of your own.</li> </ol> |
| Await notification.                                     | Once you submit your fee waiver request, it can take up to 10 business days to process. The status of your request will be sent to both your email<br>address and your application inbox.<br>While your fee waiver request is pending, you are unable to submit your application. To submit your application and forfeit your waiver request,<br>return to the <b>Fee Assistance Program</b> section and click <b>Cancel Request</b> . Once you submit your application, you are ineligible to apply for another<br>fee waiver.                                                                                                    |
| Submit your application and pay any remaining balance.  | If you are approved, the waiver amount of \$165 will be automatically deducted from your total fees, and you are responsible for any remaining balance. Contact customer service immediately if you do not see the waiver amount deducted.<br>Remember to submit your application within 14 days of your approval (including holidays and weekends). Outstanding transcripts, evaluations, and/or test scores do not have to be received within this timeframe.                                                                                                    |

# DATES

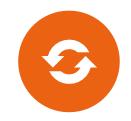

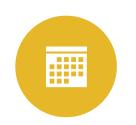

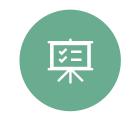

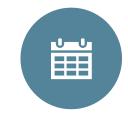

CASAA CYCLE: MARCH 12, 2024-February 28, 2025 BE AWARE OF PROGRAM DATES WHICH OFTEN DIFFER FROM THE CASAA CYCLE MANY PROGRAMS LIKE EMORY HAVE A SUPPLEMENTAL APPLICATION PROCESS BE AWARE OF EARLY DECISION DATES FOR YOUR PROGRAMS

# CASAA Timeline

https://help.liaisonedu.com/CASAA\_Applicant\_ Help\_Center/Starting\_Your\_CASAA\_Application/ Getting\_Started\_with\_Your\_CASAA\_Application/ 01\_Quick\_Start\_Guide

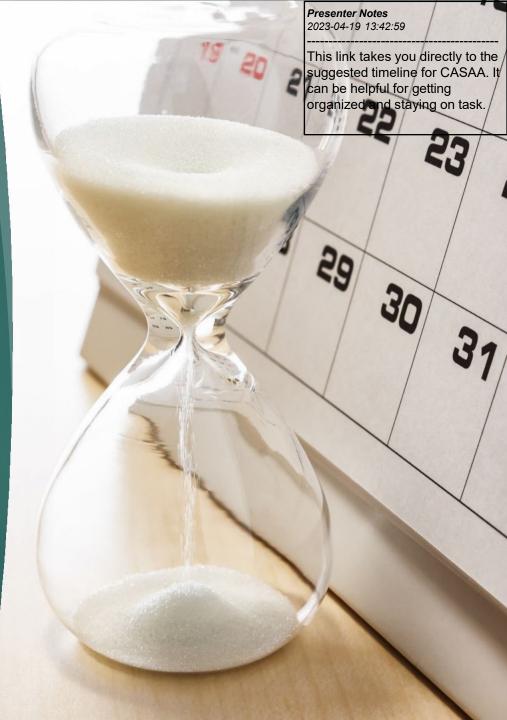

# Re-Applying

- You can choose a fresh application
- You can choose to copy previous application data over
- Any new coursework will need to be updated and verified
- Here are instructions for re-applying

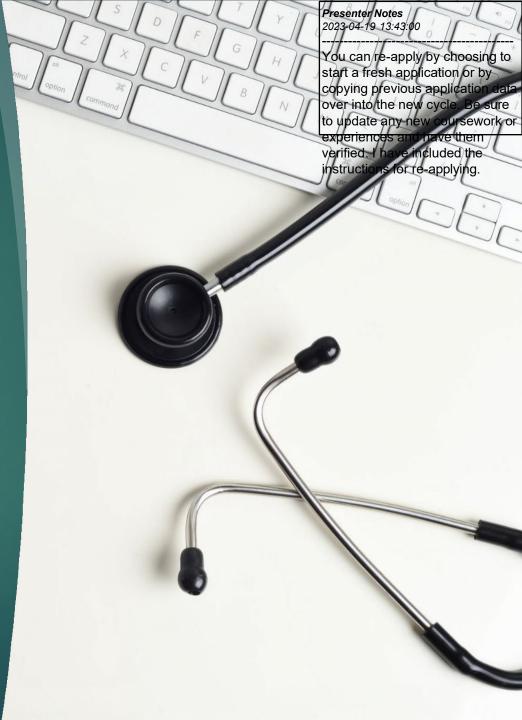

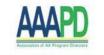

### Welcome to CASAA

### Welcome!

<u>Click here</u> for COVID-19 updates and FAQs related to your application.

CASAA, the Centralized Application Service for Anesthesiologist Assistants, is the online application for all Master of Science in Anesthesiologist Assistant degrees available in the US. Through CASAA, you can select all programs you wish to apply to, then submit one application that includes all necessary materials.

CASAA is a service of the Association of Anesthesiologist

### Create an Account

You are not permitted to create more than 1 CASAA account per application cycle! Duplicate accounts will result in significant processing delays and problems with application materials! CASAA will delete duplicate accounts, including associated documents Sign in with your username and password below. First time here? Select Create an Account to get started.

| P |                   |
|---|-------------------|
|   |                   |
| / | Sign In           |
|   | Create an Account |
|   | Create an Account |

Reapplying to CASAA?

#### Presenter Notes 202<mark>3-04-19 13:43:</mark>01

The first thing you need to do is create an account. Go to the CASAA homepage and select "create an account." You can create an account before the cycle begins but you don't want to put things in that won't transfer like LORS.

### Account Creation

Note: there is no cost for account creation; applicants are not charged until they select programs and submit their application. When creating an account, You will be prompted to submit the following information: Name, Contact Information, Username, and Password, Agreement of Terms of Service

|                         | m and click on the +<br>d the program. |
|-------------------------|----------------------------------------|
|                         |                                        |
|                         |                                        |
|                         |                                        |
| Delivery Deadline       |                                        |
|                         |                                        |
| ates Regular 10/01/2020 |                                        |
|                         |                                        |
| ANES 10/09/2020         |                                        |
| at                      |                                        |

# **Application Process**

NOTE: The Personal Information, Academic History, and Supporting Information sections contain data elements and questions common among participating programs. These sections are the centralized, common elements of the application. Each school and program is able to collect additional information from applicants if more information is needed for their application review process. This additional information is unique to each program and is displayed to applicants in the Program Materials section of the application.

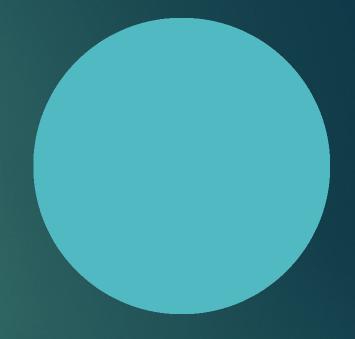

# Dashboard

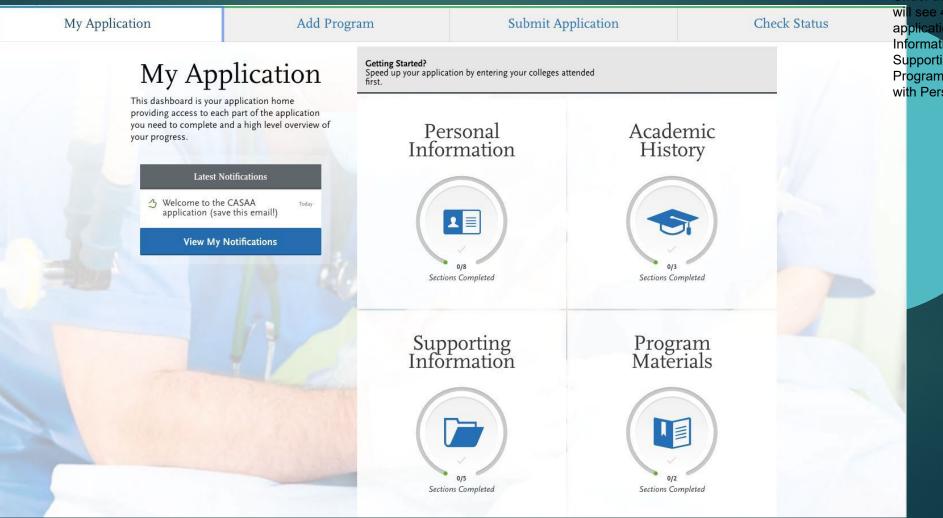

Presenter Notes

After you have added your programs, you will be taken to your Dashboard. You will see 4 tabs at the top: My Application, Add Program, Submit Application, and Check Status. Under the My Application tab you will see 4 components of the application: Personal Information, Academic History, Supporting Information, and Program Materials. We will start with Personal Information.

| My Application                                                                                                    | Add Program                                          | Submit Application | Check Status    |
|----------------------------------------------------------------------------------------------------|------------------------------------------------------|--------------------|-----------------|
| My Application<br>This dashboard is your application hor<br>access to each part of the application your<br>complete and a high level overview of your<br>Latest Notifications | ne providing<br>ou need to<br>our progress.<br>Today | Personal Ir        | ×<br>nformation |
| View My Notification:                                                                                                    | s<br>Release Stateme                                 | ent                |                 |
|                                                                                                    | Biographic Infor                                     | mation             |                 |
|                                                                                                    | Contact Informa                                      | tion               |                 |
|                                                                                                    | Citizenship Info                                     | rmation            |                 |
|                                                                                                    | Race & Ethnicity                                     |                    |                 |
|                                                                                                    | Family Informat                                      | ion                |                 |
|                                                                                                    | Environmental F                                      | actors             |                 |
| https://casaa.liaisoncas.com/applicant-ux/#/personal                                                                                                    | Other Informatio                                     | on                 |                 |
|                                                                                                    |                                                      |                    |                 |

### Personal Information

- Release Statements:
  - CASAA Release Statement
  - Advisor Release Statement

|                           |                                                                                                    | Pre <mark>senter Notes</mark><br>202 <mark>3-04-19 13:43:</mark> 04                                                                                             |  |  |  |
|---------------------------|----------------------------------------------------------------------------------------------------|----------------------------------------------------------------------------------------------------|--|--|--|
|                           |                                                                                                    | The first section under Personal<br>Information is called Release<br>Statement. There are 2 release<br>statements you will need to<br>verify. The CASAA release |  |  |  |
|                           | Release Statement                                                                                                    | statement confirms that you<br>understand the terms of the<br>CASAA Application. The Advisor<br>release statement grants pre-                                   |  |  |  |
| 0/8<br>Sections Completed | You must review and respond to the following release statements to submit your applica<br>cannot be edited. Review these instructions and the content of the statements carefully.<br>statements before responding to them. <u>Click here</u> for more information.                                                                                                    | health advisors access to                                                                                                    |  |  |  |
| Release Statement         | CASAA Release Statement                                                                                                    |                                                                                                    |  |  |  |
| Biographic Information    | * I certify that I have read and understood all application instructions and the <u>CASAA Applicant Code of Conduct</u> , including monitoring my<br>application. I certify that all the information and statements I provide are current, accurate, and complete to the best of my knowledge. I<br>understand that withholding information or submitting false or misleading information may be grounds for denial of admission by any |                                                                                                    |  |  |  |
| Contact Information       | participating program or expulsion from programs after admission.                                                                                                    |                                                                                                    |  |  |  |
| Citizenship Information   | l accept                                                                                                    |                                                                                                    |  |  |  |
| Race & Ethnicity          | Advisor Release                                                                                                    |                                                                                                    |  |  |  |
| Family Information        | By selecting <b>Yes</b> , you authorize CASAA to release parts of your CASAA application and a<br>committees at schools you previously attended. Your advisor can then better assist you<br>your application, you cannot edit this response.                                                                                                    |                                                                                                    |  |  |  |
| Environmental Factors     | Yes No                                                                                                    |                                                                                                    |  |  |  |
| Other Information         | Save and Continue                                                                                                    |                                                                                                    |  |  |  |
|                           | Jave and commue                                                                                                    |                                                                                                    |  |  |  |

|                                      | Biographi                  | c Information                                                                                                    |          |
|--------------------------------------|----------------------------|----------------------------------------------------------------------------------------------------|----------|
| o <sub>/8</sub><br>ections Completed |                            | nis section. Some fields pull in the information you entered when you created your account. Confirm tha<br><b>Profile Section</b> link to make changes. <u>Click here</u> for more information.<br>I submit your application. | it what  |
| June Calendari                       |                            | * Indicates requ                                                                                                    | uired fi |
| elease Statement                     | Your Name                  |                                                                                                    |          |
| iographic Information                | To make changes to your na | ne, go to the <u>Profile Section</u>                                                                                                    |          |
|                                      | First or Given Name        | John                                                                                                    |          |
| ontact Information                   | Middle Name                |                                                                                                    |          |
| itizenship Information               | Last or Family Name        | Robinson                                                                                                    |          |
|                                      | Suffix                     |                                                                                                    |          |
| ace & Ethnicity                      |                            |                                                                                                    |          |

\* Do you have any materials under another nam

|                           | Citizenshij                                        | p Information                                                                                       | 1 |         |
|---------------------------|----------------------------------------------------|----------------------------------------------------------------------------------------------------|---|---------|
| 0/8<br>Sections Completed |                                                    | this section. <u>Click here</u> for more informatic<br>ou can only update visa information, if appl |   | * Indic |
| Release Statement         | United States Citizenship Details                  |                                                                                                    |   |         |
| Biographic Information    | * U.S. Citizenship Status                          | Select Citizenship                                                                                  | ~ |         |
|                           | * Country of Citizenship                           |                                                                                                    |   |         |
| Contact Information       | * Do you have dual citizenship?                    |                                                                                                    |   |         |
| Citizenship Information   | Yes                                                | No                                                                                                  |   |         |
| Race & Ethnicity          | Residency Information                              |                                                                                                    |   |         |
| Family Information        | * Legal State of Residence                         | Select State/Province                                                                               | ~ |         |
|                           | * Legal County of Residence                        |                                                                                                    |   |         |
| Environmental Factors     | * How long have you been a resident of your state? | Select Residency Duration                                                                           | ~ |         |
| Other Information         | * How long have you lived in the U.S.?             | Select Duration                                                                                     | ~ |         |

| n                                                        |                            | 0/8<br>Sections Completed     | Enter your contact information in this s<br>information.<br>You can edit this section after you subn |          |
|----------------------------------------------------------|----------------------------|-------------------------------|----------------------------------------------------------------------------------------------------|----------|
|                                                          |                            | Release Statement             | Current Address                                                                                      |          |
|                                                          |                            | <b>Biographic Information</b> | * Country / Territory                                                                                | Select a |
| me (for example a maiden name, middle name or nickname)? |                            | Contact Information           | * Street Address 1                                                                                   |          |
|                                                          |                            |                               | Street Address 2                                                                                     |          |
|                                                          |                            | Citizenship Information       | * City                                                                                               |          |
| formation                                                |                            | Race & Ethnicity              | * State/Province                                                                                     |          |
| . <u>Click here</u> for more information.                |                            |                               | * Zip/Postal Code                                                                                    |          |
| update visa information, if applicable.                  | * Indicates required field | Family Information            | Approximate Date through which current address is valid                                              |          |
|                                                          |                            | Environmental Factors         | * Is this your permanent address?                                                                    |          |
| Citizenship  Country of Citizenship                      |                            | Other Information             | Yes I                                                                                                | No       |
|                                                          |                            |                               | What is your permanent address?                                                                      |          |
|                                                          |                            |                               | * Country / Territory                                                                                | Select a |
|                                                          |                            |                               | * Street Address 1                                                                                   |          |
| State/Province                                           |                            |                               | Street Address 2                                                                                     |          |
| Residency Duration                                       |                            |                               |                                                                                                    |          |
| Duration                                                 |                            |                               |                                                                                                    |          |
|                                                          |                            |                               |                                                                                                    |          |

\* Indicates required field

senter Notes 3-04-19 13:43 e sections u ormation are st, enter yo ernate nam birth informat **Contact Information** <sup>L</sup>Biographic Ir Next enter yo information. Keep this information up-to-date throughout the application process. Click here for more frequently. S email that yo will create ar pplication. specifically for a \* Indicates required field Information. The Citizenship Informa you will discl<mark>ose yo</mark> information and any a Country V visa information. MM/DD/YYYY a Country V

Alternate Name

Family Information

**Environmental Factors** 

\* Do you have a U.S. Visa?

Yes No No

### **■**

### Personal Information

- Race & Ethnicity
- Parent/Guardian Info
- Environmental Factors

| <form> For example of the product water water wate</form> |                    | Race & Ethnicity                                                                                      |                                       |                                                   | r <mark>er Notes</mark><br>-19 13:43:05 |
|----------------------------------------------------------------------------------------------------|--------------------|----------------------------------------------------------------------------------------------------|---------------------------------------|---------------------------------------------------|-----------------------------------------|
| <form>  Interview   Interview  <tr< td=""><th>0/8</th><td>no way affects your application or financial aid eligibility. <u>Click here</u> for more information.</td><td></td><td></td><td></td></tr<></form>                                                                                                    | 0/8                | no way affects your application or financial aid eligibility. <u>Click here</u> for more information. |                                       |                                                   |                                         |
| Image: Series of the reace of the flow flow flow flow flow flow flow flow                                                                                                    |                    | Do you consider yourself to be                                                                        |                                       |                                                   |                                         |
| Re & E Manicy     A ian     Bia do afficiant of the Plancing of the Plancing                                                                            |                    | Please select one or more of the following groups in which you conside                                | Environmen                            | ital Factors                                      |                                         |
| International Plane   Image: Descention   Image: Descention </td <th></th> <td>Asian 0/8<br/>Sections Completed</td> <td></td> <td></td> <td>* Indicates required field</td>                                                                                                    |                    | Asian 0/8<br>Sections Completed                                                                       |                                       |                                                   | * Indicates required field              |
| My Application Add Program   My Application Add Program   My Application Add Program   Context Information Context Information   My Application Add Program   Context Information Context Information   My Application Add Program   Context Information Context Information   My Application Context Information   My Application Context Information   My Application Add Program   Context Information Context Information   My Application Context Information   My Application<                                                                                                    |                    | Release Statement     Native Hawaiian or Other Pacific Islander                                       |                                       | najority of your life from birth to age eighteen? | Select Country                          |
| My Application Add Program     My Application Add Program     Multiplication     Family Information     Proference     Proference     Family Information     Proference     Proference </td <th></th> <td>Contact Information</td> <td></td> <td></td> <td></td>                                                                                                    |                    | Contact Information                                                                                   |                                       |                                                   |                                         |
| Image: Statement   Biographic Information   Contact Information   Contact Information   Release Statement   Contact Information   Contact Information   Race & Ethnicity                                                                                                    | My Application     | n Add Program Subn                                                                                    | 0 K 0/3 M                             |                                                   | Select Geographic Area                  |
| 9/8   Sections Completed     Once you submit your application, you cannot edit this section.     Add a Parent/Cuardian     I am Not Adding Any Family Information     Contact Information   Citizenship Information     Race & Ethnicity     Made We thnicking     Once you submit your application, you cannot edit this section.     Other Information     I Am Not Adding Any Family Information     Citizenship Information     Race & Ethnicity     I Am Not Adding Any Family Information     Other Information     Race & Ethnicity                                                                                                    |                    | Enter demographic information about your parent(s) or guardian(s), inclu                              | Description of Childhood Residency    |                                                   |                                         |
| Biographic Information Contact Information Citizenship Information Race & Ethnicity                                                                                                    | Sections Completed | Once you submit your application, you cannot edit this section. Other Information                     | Do you feel that the area where you ; | grew up was medically underserved?                | ۸<br>0 word 0/250                       |
| Citizenship Information<br>Race & Ethnicity                                                                                                    | ·                  |                                                                                                    | ~ ~                                   |                                                   |                                         |
|                                                                                                    |                    |                                                                                                    |                                       |                                                   |                                         |
|                                                                                                    |                    |                                                                                                    |                                       |                                                   |                                         |
| Environmental Factors<br>Other Information                                                                                                    |                    |                                                                                                    |                                       |                                                   |                                         |

|                                       | Other Information                                                                                                    |
|---------------------------------------|----------------------------------------------------------------------------------------------------|
| o <sub>/8</sub><br>Sections Completed | Enter your responses to these additional questions. <u>Click here</u> for more information.<br>Once you submit your application, you can only update Background Information. Additionally, you can update Infractions only if you submitted<br>your application with an answer of <b>No</b> .<br>* Indicates required field |
| Release Statement                     | Language Proficiency                                                                                                    |
| Biographic Information                | * What is your First Language? Select Language V                                                                                                    |
| Contact Information                   | Add Another Language                                                                                                    |
| Citizenship Information               | Military Status                                                                                                    |
| Race & Ethnicity                      | Indicate your anticipated United States Military status at the time you enroll:                                                                                                    |
| Family Information                    | Misdemeanor * Have you ever been convicted of a Misdemeanor?                                                                                                    |
| Environmental Factors                 | Yes No                                                                                                    |
| Other Information                     | Felony                                                                                                    |
|                                       | * Have you ever been convicted of a Felony?<br>Yes No                                                                                                    |

# Personal Information

### Ē

### Academic History

- Colleges Attended
- Transcript Entry
- Standardized Tests

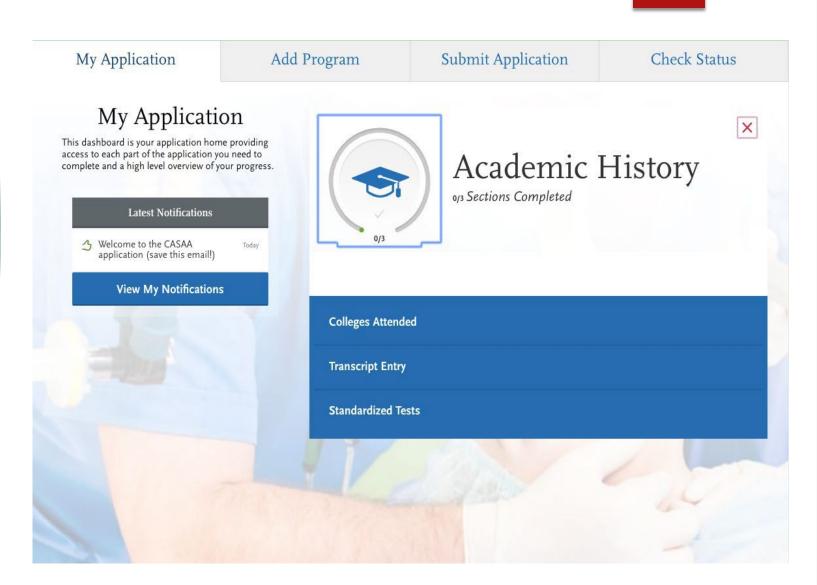

| My Applicati                   | on                                                                    | Add Program                                                                                                    | Submit Application                         | My Application                                                                                                    |             | on Add Program         |                                 | <b>Presenter Notes lication</b><br>2023-04-19 13:43:07 |
|--------------------------------|-----------------------------------------------------------------------|----------------------------------------------------------------------------------------------------|--------------------------------------------|----------------------------------------------------------------------------------------------------|-------------|------------------------|---------------------------------|--------------------------------------------------------|
|                                | Colleges Attended<br>Report all institutions attended, regardless of: |                                                                                                    |                                            | Colleges Attended                                                                                                    |             |                        |                                 |                                                        |
| ( 숙 )                          |                                                                       |                                                                                                    |                                            | A                                                                                                    | dd a Colleg | e or University        |                                 |                                                        |
| 0/3                            |                                                                       |                                                                                                    | oj3<br>pections Completed                  | Report all institutions attended. Once you submit your application, you cannot edit previously entered college<br>new colleges and universities. |             |                        |                                 |                                                        |
| Sections Completed             | • V                                                                   | Their relevance to the programs you're applying<br>Whether the coursework completed there was to<br>rt each institution only once, regardless of the r | ransferred to another institution.         | Colleges Attended                                                                                                    | * V         | /hat college           | e or university did you attend? |                                                        |
| Colleges Attended information. |                                                                       |                                                                                                    | University of Geo                          |                                                                                                    |             |                        |                                 |                                                        |
|                                | Once you s                                                            | submit your application, you cannot edit previo                                                                                                    | ously entered colleges, but you can add ne | Transcript Entry                                                                                                    |             | CHINA U<br>China       | INIVERSITY OF GEOSCIENCES       |                                                        |
| Transcript Entry               | Ad                                                                    | dd a College or University                                                                                                    |                                            | Standardized Tests                                                                                                    |             | UNIVERS<br>Georgia, Un | SITY OF GEORGIA<br>Nited States |                                                        |
| Standardized Tests             |                                                                       |                                                                                                    |                                            |                                                                                                    |             | ⑦ Can                  | 't find your school?            |                                                        |
|                                |                                                                       |                                                                                                    |                                            |                                                                                                    |             |                        |                                 |                                                        |
|                                |                                                                       |                                                                                                    |                                            |                                                                                                    |             | Sa                     | ve                              |                                                        |
|                                |                                                                       |                                                                                                    |                                            |                                                                                                    |             |                        |                                 |                                                        |
|                                |                                                                       |                                                                                                    |                                            |                                                                                                    |             |                        |                                 |                                                        |

# Colleges Attended

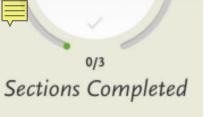

**Colleges Attended** 

**Transcript Entry** 

Standardized Tests

#### Add a College or University

Report all institutions attended. Once you submit your application, you cannot edit previously entered colleges and universities, but you can add new colleges and universities.

\* What college or university did you attend?

UNIVERSITY OF GEORGIA

\* Did you obtain or are you planning to obtain a degree from this college or university?

| • Yes         | No                        |   |
|---------------|---------------------------|---|
| * Degree Info |                           | Ē |
| Degree A      | warded Degree In Progress |   |

# Colleges Attended

\* Indicates required field

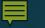

# Professional Transcript Entry

► \$80 for 1-3 transcripts

\$110 for 4-6 transcripts

▶ \$150 for 7+

#### Professional transcript Entry

#### What is this?

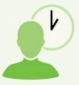

Save time completing your application by having us enter coursework on your behalf.

### How long does it take?

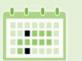

Professional Transcript Entry will begin as soon as you submit your application **and** we receive all of your official transcripts.

After you submit your application and we receive all of your official transcripts, please allow up to ten business days for us to complete your order.

### Why should I use it?

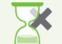

Entering coursework from multiple institutions can be a time-consuming and error-prone task.

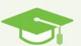

Professional Transcript Entry frees you to focus on more strategic tasks, like writing your essay or gathering letters of recommendation.

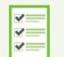

Professional Transcript Entry also improves the accuracy of coursework entry, so you can avoid any processing delays.

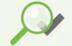

And don't worry, you'll be able to approve all entries before they're finalized.

#### My Application

Sections Completed

Colleges Attended

Transcript Entry

Standardized Tests

Need help with

**Transcript Entry?** Watch this video.

#### Submit Application

**Check Status** 

### **Transcript Entry**

Add Program

Enter transcript information exactly as it appears on your transcript. Your transcript details will be reviewed by a quality assurance team. If there are inaccuracies, your application will be sent back to you, and this will result in delays in submitting your application. All courses must be included, even if you did poorly or later repeated the course. If you have transfer credits, enter these credits from the institution where you originally took the course.

After you enter transcript information for all colleges attended, you will complete Transcript Review. In Transcript Review you will be asked to identify additional attributes about your coursework including Primary College and courses that are Repeated, Advanced Placement, Other Tests, Honors, and Study Abroad.

To complete this section accurately:

- · Report all courses on your transcripts. Be sure to include courses from which you withdrew, repeated courses, ungraded labs, test credits, gym courses, orientations, or other non-graded courses.
- · Use official copies of your transcripts. List your courses under the correct term, year, and class level. Department prefixes and course numbers must precisely match those on your transcripts.
- · Enter courses under the institution where you originally took the course, exactly as they appear on the original school's transcript.

#### Click here for more information.

Once you submit your application, you cannot edit previously entered coursework, but you can add new coursework.

#### UNIVERSITY OF GEORGIA

Start

#### Is entering your coursework taking too long?

### **Transcript Entry**

### **UNIVERSITY OF GEORGIA Transcript**

Fall August 2018 - Still Attending

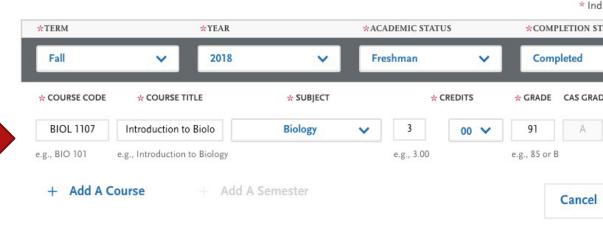

Enter your courses first. For any courses you took that fall outside of the typical academic statuses, cho Freshman. After you enter all courses, you will start Transcript Review where you will be asked to identif courses that are Repeated, Advanced Placement, Other Tests, Honors, and Study Abroad.

# Transcript Entry

\* Ind

## AP Scores & Dual Enrollment

- Freshman-Senior: Applies to all college- or university-level courses taken prior to your first bachelor's degree. In general, four-year students should list one year per designation and five-year students should list their last two years as senior. Non-traditional students should label their terms as evenly as possible in chronological order.
- Dual enrollment courses (college courses taken during high school) are considered freshmen and should be listed under the college where you took them. Do not report these courses again as transfer credits at your undergraduate institution.
- Test Credits: You can only list test credits if they were awarded by one of the schools you attended and they appear on your transcript. Test credit types include Advanced Placement (AP), International Baccalaureate (IB), CLEP, DANTE, Regents, and courses you "tested out of" at college or university. List these credits under your first term at the school that awarded you the credit and enter "CR" as the grade. If no course prefix or number appears on the transcript, enter "N/A" for Not Applicable.
- Be sure to designate these test credits appropriately in the Transcript Review section (below).

### Transcript Entry

**Transcript Review** 

#### Welcome to Transcript Review.

Your transcripts will be reviewed by a quality assurance team. It is important that you have entered your coursework exactly as it appears on your transcripts. If there are inaccuracies, your application will be sent back to you, and this will result in delays in submitting your application. Check your work now if you are unsure.

When you are ready, continue with Transcript Review to finalize this section of your application. You will be asked to identify additional attributes about your coursework, so keep your transcripts handy.

#### Great. Let's Get Started.

### Did you take any Lab Courses?

**Transcript Review** 

Select "Yes" if you took science courses that were Lab Only or Lecture with Lab.

# Yes No

### Select your Lab Courses

Indicate if each science course was Lab Only or Lecture with Lab.

Only lab-eligible coursework is shown.

0 COURSES SELECTED

UNIVERSITY OF GEORGIA Transcript

## Transcript Entry Review

| I Am     | Not Add             | ling Any L     | ab Course       | es      |         |       |
|----------|---------------------|----------------|-----------------|---------|---------|-------|
| Fall 20  | 18                  |                |                 |         |         |       |
| LAB ONLY | LECTURE<br>WITH LAB | COURSE<br>CODE | COURSE<br>TITLE | SUBJECT | CREDITS | GRADE |
| +        | +                   | BIOL 1107      | Introductic     | Biology | 3.00    | 91    |
| +        | +                   | BIOL 1107      | Biology Lal     | Biology | 1.00    | 87    |

Transcript Review

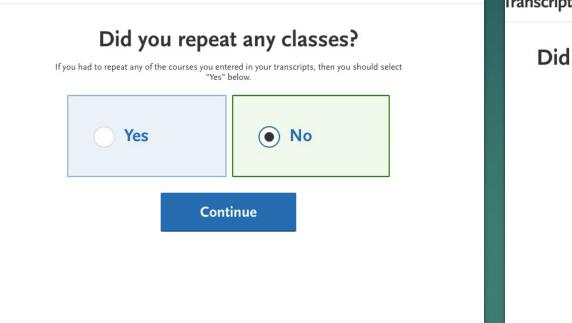

Transcript Review

### Did you receive credit for any Advanced Placement exams?

If you have any course credits fulfilled by Advanced Placement exams and clearly marked as Advanced Placement on your transcript, then you should select "Yes" below.

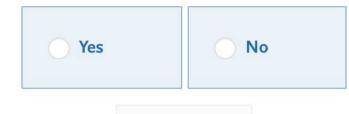

Continue

### Transcript Review

You will be asked to select any classes that you have repeated, AP, other test credit, Honors courses, and any courses taken on study abroad programs.

# Order Your Transcripts

- You need an OFFICIAL transcript from EVERY school you have attended
- It can take 4-6 weeks for your transcripts to arrive
- Order them as soon as you create your CASAA account, so you do not delay verification
- UGA uses Parchment

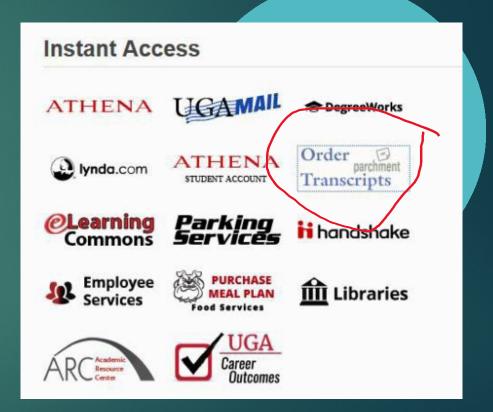

Presenter Notes

# Standardized Tests

| My Applicatio      | on                 | Add Program                                       | Submit Application                                                                                   | Check Status                          |                                     |                      |                         |                    | Adding Standardized Tests"                                                                                                    |
|--------------------|--------------------|---------------------------------------------------|----------------------------------------------------------------------------------------------------|---------------------------------------|-------------------------------------|----------------------|-------------------------|--------------------|----------------------------------------------------------------------------------------------------|
|                    | Sta                | ndardized Tes                                     | ts                                                                                                   |                                       | AAAPD                               |                      |                         | •                  | button. Many of you will have<br>GRE and/or MCAT. Select all o<br>the tests that are applicable to<br>you. We will use the GRE as ar |
| 2/3                |                    | rt certain test scores; be sure to check with you | t tests you plan to take in this section. Some of<br>ir programs to ensure you're completing all rec |                                       | Association of AA Program Directory | on Ado               | d Program               | Submit Application | example. Select "Add Test<br>Score" under the test title that                                                                        |
| Sections Completed | Once you s         | ubmit your application, you cannot edit previo    | usly entered tests, but you can add new tests.<br>viding official scores to your programs. If your p | arograms require official test scores | $\bigcirc$                          | Standardized Tests   |                         |                    | you would like to include. Then<br>you will be prompted to enter<br>that test's information. If you                                  |
| Transcript Entry   | see <u>Sending</u> | I Am Not Adding Any Standa                        |                                                                                                    | nograms require official est scores,  | 2/3                                 | GRE                  |                         |                    | have completed the exam then<br>include your scoring information<br>If you have not completed the<br>exam, enter the dates that you  |
| Standardized Tests | GRE                | E                                                 |                                                                                                    |                                       | Sections Completed                  |                      |                         |                    | plan on taking the test uired field                                                                                                  |
|                    |                    | Add Test Score                                    |                                                                                                    |                                       | Colleges Attended                   | * Have you taken the | No                      |                    |                                                                                                    |
|                    | IELT               | rs                                                |                                                                                                    |                                       | Standardized Tests                  | * When do you        | plan to take this test? |                    |                                                                                                    |
|                    |                    | Add Test Score                                    |                                                                                                    |                                       |                                     |                      |                         |                    |                                                                                                    |
|                    | МС                 | AT                                                |                                                                                                    |                                       |                                     | ETS Registration C   | ode                     |                    |                                                                                                    |
|                    |                    | Add Test Score                                    |                                                                                                    |                                       |                                     |                      |                         |                    |                                                                                                    |
|                    |                    |                                                   |                                                                                                    |                                       |                                     |                      | Save Th                 | nis Test           |                                                                                                    |

Presenter Notes

Th<mark>e last section</mark> of the Academic

History section will collect your standardized test scores. If you do not wish to enter any test

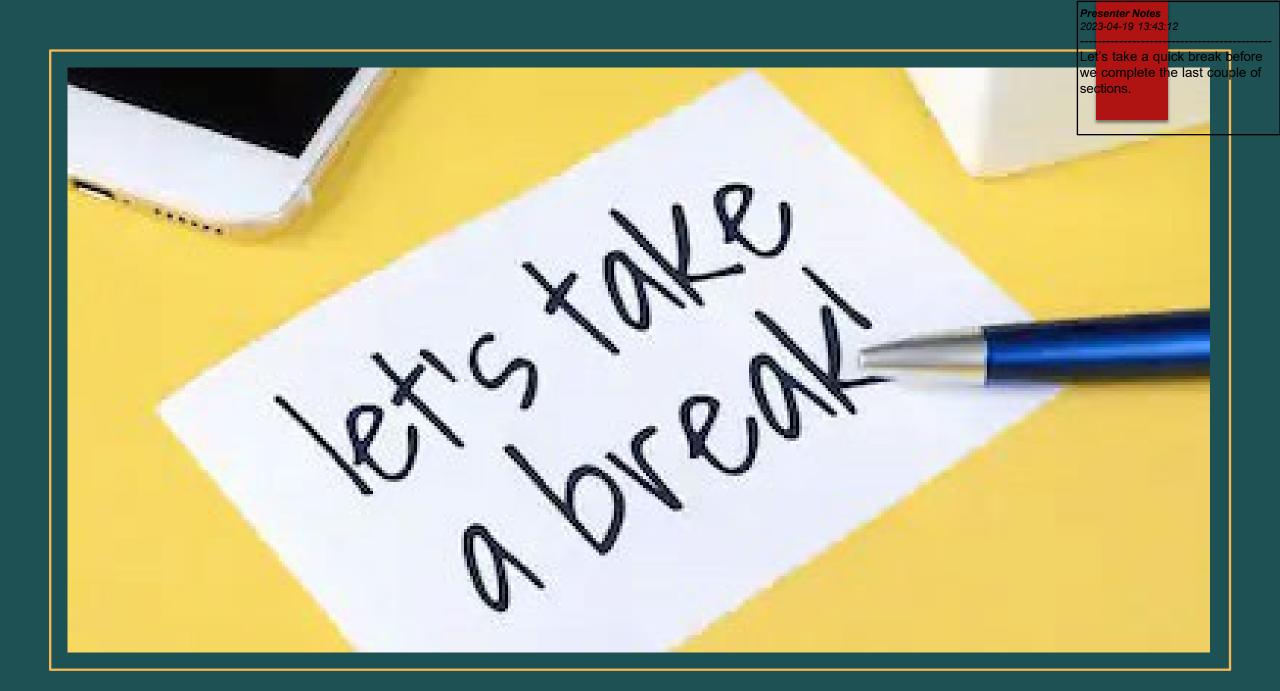

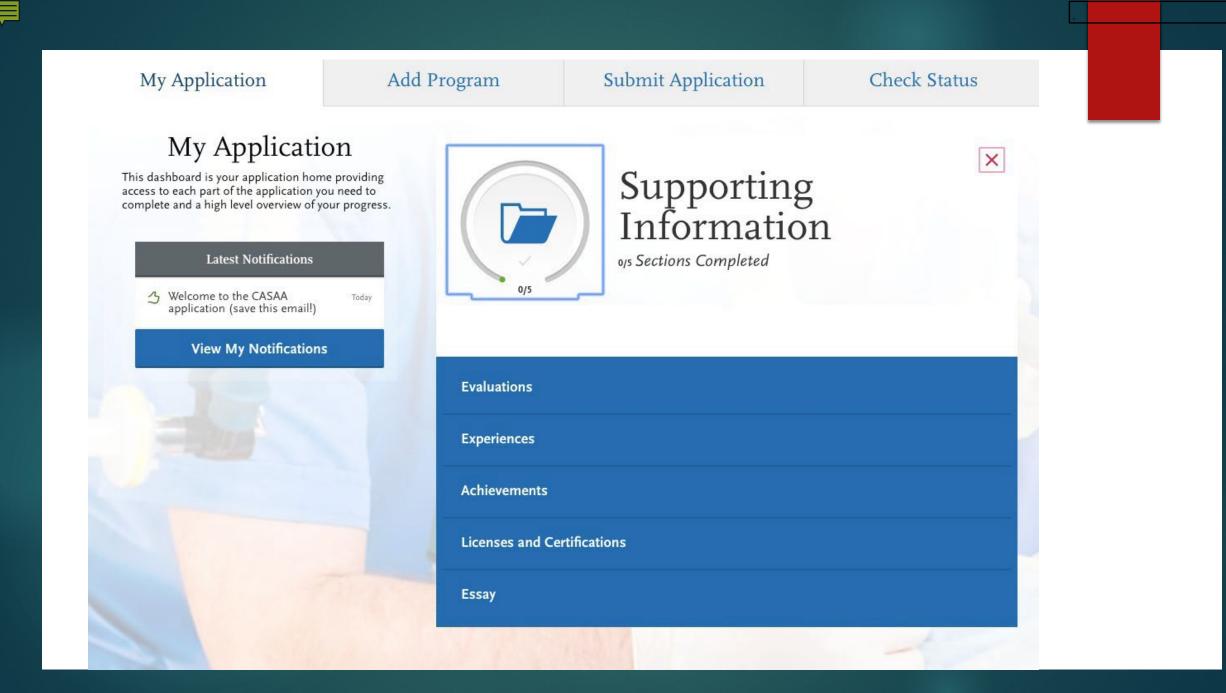

| My Applicatio                                        | n Add Program                                                                                                    | Submit Application                                                                                                    | Check Status                                                                                                    |                                                               |                                                                                                    |                                                                                                    | 2023-04-19 13:43:1               | 4                           |
|------------------------------------------------------|----------------------------------------------------------------------------------------------------|----------------------------------------------------------------------------------------------------|----------------------------------------------------------------------------------------------------|---------------------------------------------------------------|----------------------------------------------------------------------------------------------------|----------------------------------------------------------------------------------------------------|----------------------------------|-----------------------------|
|                                                      | Evaluations                                                                                                    |                                                                                                    |                                                                                                    |                                                               |                                                                                                    |                                                                                                    |                                  |                             |
| o <sub>/5</sub><br>Sections Completed<br>Evaluations | You must have a minimum of <b>3 requested evaluations</b> in a<br>Once you have saved an electronic evaluation, an email re<br>evaluator to look for this email in their inbox, as well as th<br>In this section, you can send requests for evaluations. Eva<br>Recommendation) are submitted by the evaluators thems<br>submitted by the applicant or another party on behalf of t<br>You can edit and delete requests that are in Requested or | quest will automatically be sent to the evaluate<br>eir spam or junk-mail folder, as emails do occa<br>luations (sometimes called Letters of Evaluatio<br>elves via Letters by Liaison, our recommender<br>he evaluator. <u>Click here</u> for more information. | or on your behalf. Please advise your<br>isionally get filtered out.<br>on, Letters of Reference, or Letters of<br>portal, they cannot be completed or | o <sub>15</sub><br>Sections Completed                         | Create Evalua                                                                                                    | tion Request                                                                                                    | * In                             | X<br>dicates required field |
| Experiences<br>Achievements                          | of whether you've submitted your application or not.                                                                                                    |                                                                                                    |                                                                                                    | Evaluations                                                   | Evaluator's Information                                                                                                    |                                                                                                    |                                  |                             |
| Licenses and<br>Certifications<br>Essay              | Create Evaluation Request Evaluation 2                                                                                                    |                                                                                                    |                                                                                                    | Experiences  Achievements  Licenses and Certifications  Essay | <ul> <li>* Last Name</li> <li>* Email Address</li> <li>* Due Date</li> <li>* Personal Message to Your Evaluator</li> </ul> | MM/DD/YYYY                                                                                                    |                                  |                             |
|                                                      | + Create Evaluation Request Evaluation 3                                                                                                    |                                                                                                    |                                                                                                    |                                                               | Waiver of Evaluation * I waive my right of access to this * Remaining to Contact Reference                                 | evaluation.                                                                                                    |                                  | A<br>0 word 0/500           |
|                                                      |                                                                                                    |                                                                                                    |                                                                                                    |                                                               | * Permission for Schools to Contact Understand that the sch                                                                | to contact this reference via email to request the comple<br>e does not submit an online reference form in response<br>the reference directly to ensure all references required by<br><b>Reference</b><br>hools to which I am applying may contact the reference e<br>ation of the information provided, and I hereby give per | y my designated schools are rece | rovided                     |
|                                                      | Eval                                                                                                    | Jatic                                                                                                    | ons                                                                                                    |                                                               |                                                                                                    |                                                                                                    |                                  |                             |

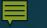

# Evaluations

| Eval | uator's Information                   |                                                                                                    |                                                                             |
|------|---------------------------------------|----------------------------------------------------------------------------------------------------|-----------------------------------------------------------------------------|
| *    | First Name                            | Chelsea                                                                                                    |                                                                             |
| *    | Last Name                             | Wesnofske                                                                                                    |                                                                             |
| *    | Email Address                         | clhimsl@uga.edu                                                                                                    |                                                                             |
| *    | Due Date                              | 09/25/2020 💼 MM/DD/YYYY                                                                                              |                                                                             |
| *    | Personal Message to Your<br>Evaluator | Please upload your letter of recommendation by 9/25                                                                  | /20. Thank you for your support!                                            |
|      |                                       |                                                                                                    | 13 words 83/500                                                             |
| *    | reference. If my reference            | valuation. Yes                                                                                                    | the email request, it is my sole                                            |
| Peri | nission for Schools to Contact R      | eference                                                                                                    |                                                                             |
|      | I understand that the scho            | ols to which I am applying may contact the reference eil<br>iion of the information provided, and I hereby give perm | ther to verify the information provided<br>ission for the schools to do so. |

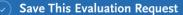

#### Hi Chelsea,

John Robinson is applying to CASAA and is requesting an online evaluation from you. John Robinson provided the following comments with this request:

Presenter Notes

Please upload your letter of recommendation by 9/25/20. Thank you for your support!

Please complete your evaluation by September 25, 2020. If you can't provide your evaluation by this date, notify John Robinson directly.

You can access *Letters by Liaison*, the Recommender Portal, here: <u>https://recommendations.liaisoncas.com/</u>.

To learn more about the CASAA evaluation process, visit the <u>Letters by Liaison Help Center</u>. Here, you'll find answers to most commonly asked questions. If you need additional assistance, contact Customer Service.

Thanks,

CASAA Customer Service Help@UniCAS.com

### Evaluations

You must have a minimum of 3 requested evaluations in order to submit your application. You may enter a maximum of 3.

Once you have saved an electronic evaluation, an email request will automatically be sent to the evaluator on your behalf. Please advise your evaluator to look for this email in their inbox, as well as their spam or junk-mail folder, as emails do occasionally get filtered out.

In this section, you can send requests for evaluations. Evaluations (sometimes called Letters of Evaluation, Letters of Reference, or Letters of Recommendation) are submitted by the evaluators themselves via Letters by Liaison, our recommender portal; they cannot be completed or submitted by the applicant or another party on behalf of the evaluator. <u>Click here</u> for more information.

You can edit and delete requests that are in Requested or Accepted status. Once a request is Completed, you cannot make any changes regardless of whether you've submitted your application or not.

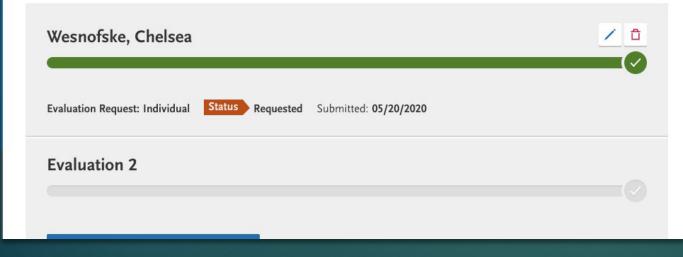

### Evaluations

You can check the status of your evaluations

Presenter Notes 2023-04-19 13:43

- You can see here that the status in orange is "requested"
- https://help.liaisonedu.com/Le tters by Liaison Help Center/ Completing a Recommendat ion/2 Complete a Recomme ndation#Likert Criteria

| My Applicati                   | ion                        | Add Program                                                                                                    | Submit Application | Check Status |  |  |  |  |
|--------------------------------|----------------------------|----------------------------------------------------------------------------------------------------|--------------------|--------------|--|--|--|--|
|                                | Exp                        | periences                                                                                                    |                    |              |  |  |  |  |
| 0/5<br>Sections Completed      | Experience:<br>application | You may update the information in this section at any time prior to submission. Once you have submitted, you will be able to add more<br>Experiences, but you will not be able to update or delete completed Experiences. Refer to the Checklist on the program materials section of the<br>application to determine if experiences are required for your program application.<br>Enter your professional experiences in several categories, or types, in this section. Review the definitions below, consider the duties you<br>performed, and choose the category that you think best fits the experience. <u>Click here</u> for more information. |                    |              |  |  |  |  |
| Evaluations                    |                            |                                                                                                    |                    |              |  |  |  |  |
| Experiences                    | LAm                        | Not Adding Any Experiences                                                                                                    | -                  |              |  |  |  |  |
| Licenses and<br>Certifications |                            | Not Adding Ally Experiences                                                                                                    |                    |              |  |  |  |  |
| Essay                          |                            |                                                                                                    |                    |              |  |  |  |  |
|                                |                            |                                                                                                    |                    |              |  |  |  |  |

### Experiences help.laisonedu.com/CASAA Appl c. Center/Filling, Out, Your, CASAA

olication/Supporting\_Information/02\_Experie

### Add Your Experiences

Update your experiences any time prior to submission. After submission, you can add more experiences. However, you cannot update or delete completed experiences. Refer to the Checklist on the program materials section of the application to determine if experiences are required for your program application.

Presenter Notes

X

|                                                  |                                          |   | * Indicates |
|--------------------------------------------------|------------------------------------------|---|-------------|
| Experience Type                                  |                                          |   |             |
| * What type of experience do<br>you want to add? | Employment<br>Extracurricular Activities |   |             |
| Organization                                     | Healthcare Experience<br>Research        |   |             |
| * Name                                           | Anesthesia Shadowing<br>Volunteer        |   |             |
| Address                                          | Leadership                               |   |             |
| Address 2                                        |                                          |   |             |
| City                                             |                                          |   |             |
| * Country                                        | Select Country                           | ~ |             |
| Zip Code                                         |                                          |   |             |
| * State/Province                                 | Select a State/Province                  | ~ |             |
|                                                  |                                          |   |             |

Presenter Notes 2023-04-19 13:43:1

### **Add Your Achievements**

Update your achievements any time prior to submission. After submission, you can add more achievements. However, you cannot update or delete completed achievements.

\* Indicates required field

×

| Achievement Details                |                       |              |                   |
|------------------------------------|-----------------------|--------------|-------------------|
| * Туре                             | ( <del>`</del>        |              |                   |
| * Name                             | Awards<br>Honors      |              |                   |
| Name of Presenting<br>Organization |                       |              | Achievements Help |
| Issued Date                        | MM/DD/YYYY            |              |                   |
| Brief description                  |                       |              |                   |
|                                    |                       |              |                   |
|                                    |                       | 1            |                   |
|                                    |                       | 0 word 0/600 |                   |
|                                    |                       |              |                   |
|                                    | Cours This Ashing and |              |                   |
| $\bigcirc$                         | Save This Achievement |              |                   |

### Licenses and Certifications

You may update the information in this section at any time prior to submission. Once you have submitted, you will be able to add mand Certifications, but you will not be able to update or delete completed Licenses and Certifications.

Add any current professional licenses and certifications that you have in this section. Click here for more information.

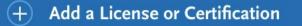

I Am Not Adding Any Licenses or Certifications

### Licenses and Certifications

### Add Your Licenses and Certifications

'ou may update the information in this section at any time prior to submission. Once you have submiti Ind Certifications, but you will not be able to update or delete.

| Туре              | ~                                             |            |
|-------------------|-----------------------------------------------|------------|
| Title             | Healthcare License<br>Healthcare Certificatio | n          |
| Organization Name |                                               |            |
| Number            |                                               |            |
| Issued Date       |                                               | MM/DD/YYYY |
| Valid Until       | É                                             | MM/DD/YYYY |
|                   |                                               |            |

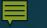

### Personal Statement

- Keep your topic general
- Do not exceed the maximum length
- Use your own words
- Use simple formatting
- Proofread

|                                |          |                                                                                                    | •                                                                                                 | John Robinson V<br>CAS ID: 3681715716                                       |
|--------------------------------|----------|----------------------------------------------------------------------------------------------------|---------------------------------------------------------------------------------------------------|-----------------------------------------------------------------------------|
| My Applicati                   | on       | Add Program                                                                                                    | Submit Application                                                                                | Check Status                                                                |
|                                | Ess      | ay                                                                                                    |                                                                                                   |                                                                             |
| 0/5<br>Sections Completed      |          | ef statement expressing why you would like to b<br>submit your application, you cannot edit this se                                        |                                                                                                   | g to. <u>Click here</u> for more information.<br>* Indicates required field |
| Evaluations                    | Essay Qu | estion                                                                                                    |                                                                                                   |                                                                             |
| Experiences                    | anest    | e explain your motivation for selecting a career<br>hesiologist assistant. Describe how your person<br>ently suit you for this profession. | in healthcare and specifically why you are inter<br>nal and professional background will help you | ested in becoming an<br>achieve your career goals and                       |
| Achievements                   |          |                                                                                                    |                                                                                                   |                                                                             |
| Licenses and<br>Certifications |          |                                                                                                    |                                                                                                   |                                                                             |
| Essay                          |          |                                                                                                    |                                                                                                   | 0 word 0/4500                                                               |
|                                |          | Save and Cor                                                                                                    | ntinue                                                                                            |                                                                             |
|                                |          |                                                                                                    |                                                                                                   |                                                                             |

X

### My Application

This dashboard is your application home providing access to each part of the application you need to complete and a high level overview of your progress.

| Y | our evaluation request                                 | Today |
|---|--------------------------------------------------------|-------|
| 3 | Welcome to the CASAA<br>application (save this email!) | Today |

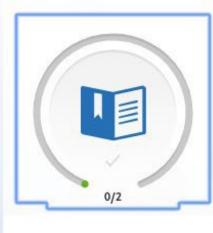

# Program Materials 0/2 Sections Completed

**Emory AA Program Emory University** 

Master of Science in Anesthesia Program Indiana University School of Medicine

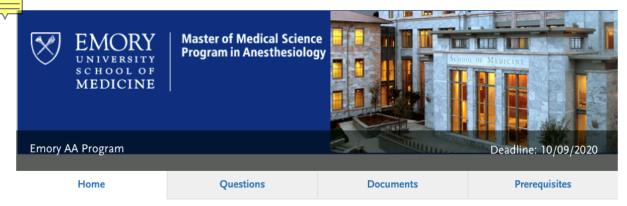

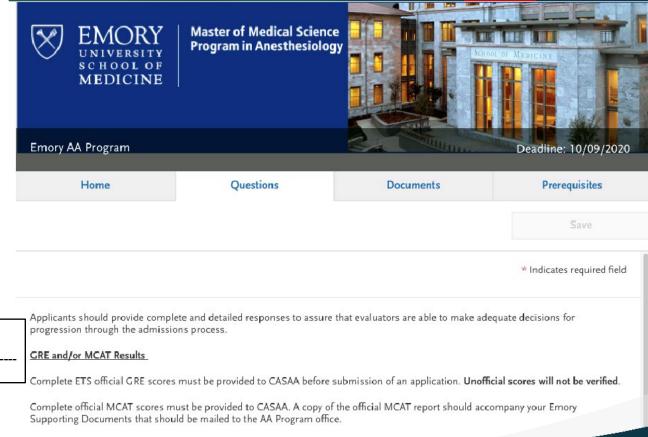

#### The Master of Medical Science Program in Anesthesiology

The Master of Medical Science Program in Anesthesiology is a graduate medical education program in the Emory University School of Medicine. The Program accepts qualified individuals who desire to undertake rigorous didactic and clinical education in order to become knowledgeable, skilled anesthetists.

The Master of Medical Science Program in Anesthesiology is open to competitive individuals holding a baccalaureate degree who have completed basic premed courses. Individuals who successfully complete this Program are awarded a Master of Medical Science degree by Emory University. Following graduation and successful completion of the Certifying Examination for Anesthesiologist Assistants, graduates can become integral anesthetist members of an anesthesia care team practice led by an anesthesiologist.

|                                                                                                    | Presenter Notes<br>2023-04-19 13:43:19 | progression through the admissions process.<br>GRE and/or MCAT Results                                                                                                    |
|----------------------------------------------------------------------------------------------------|----------------------------------------|----------------------------------------------------------------------------------------------------|
| A <u>VERIFIED</u> CASAA application, the complete Emory Supplemental Application and Emory Supporting do<br><u>COMPLETE</u> before or by Friday, October 9, 2020. Emory Supplemental supporting documents and checkl<br>will complete your application for consideration. Visit <u>www.emoryaaprogram.org</u> |                                        | Complete ETS official GRE scores must be provided to CASAA before submission of an application. Unofficial scores will not be verified.                                                      |
| AA Program Calendar                                                                                                    |                                        | Complete official MCAT scores must be provided to CASAA. A copy of the official MCAT report should accompany your Emory Supporting Documents that should be mailed to the AA Program office. |
| in f Medicine                                                                                                    |                                        | Emory Supporting Documents                                                                                                    |
|                                                                                                    |                                        | Emory Supporting documents (see website) should be mailed directly to the                                                                                                    |

# Program Materials

| 🖗 UPLOAD TIPS                                                                                                    |                                                                                                    |                                                                                                    |                                                                                                    |
|----------------------------------------------------------------------------------------------------|----------------------------------------------------------------------------------------------------|----------------------------------------------------------------------------------------------------|----------------------------------------------------------------------------------------------------|
| Q                                                                                                    |                                                                                                    | L<br>L                                                                                                    | Þ                                                                                                    |
| Review Uploaded<br>Documents<br>The uploading process may have<br>altered your formatting. Please<br>review before submitting. | Accepted File Types<br>.doc, .docx, .pdf, .rtf, .txt, .jpg, .jpeg,<br>.png. The size limit for each file<br>upload is 15MB. | Do Not Password Protect<br>Your Documents<br>Protected documents will not be<br>sent with your application. | Conceal Your Social<br>Security Number (SSN)<br>Only use correction fluid or a<br>redacting marker to conceal your<br>SSN before uploading. |
|                                                                                                    | dd more documents if there are opt                                                                                          | ional document uploads available to                                                                         | y time prior to submission. Once you<br>you, but you will not be able to                                                                    |
| Required Documents                                                                                                    |                                                                                                    |                                                                                                    | * Indicates required field                                                                                                    |
| Required Documents                                                                                                    |                                                                                                    |                                                                                                    |                                                                                                    |
| * Shadowing/Health                                                                                                    | care Hours                                                                                                    |                                                                                                    |                                                                                                    |
| + Add Document                                                                                                    |                                                                                                    |                                                                                                    |                                                                                                    |
| Optional Documents                                                                                                    |                                                                                                    |                                                                                                    |                                                                                                    |
| CV/Resume                                                                                                    |                                                                                                    |                                                                                                    |                                                                                                    |
|                                                                                                    |                                                                                                    |                                                                                                    |                                                                                                    |
| + Add Document                                                                                                    |                                                                                                    |                                                                                                    |                                                                                                    |
| License                                                                                                    |                                                                                                    |                                                                                                    |                                                                                                    |
| + Add Document                                                                                                    |                                                                                                    |                                                                                                    |                                                                                                    |

### Prerequisites

You must complete your Transcript Entry in the Academic History section before you can identify prerequisites.

#### **Emory AA Program Prerequisites**

#### When mapping your courses to our prerequisites, please note :

- One semester of human anatomy with cadaver or other laboratory <u>OR</u> two semesters of anatomy and physiology combined course with laboratory (Vertebrate Anatomy will not be accepted)
- All science prerequisites require labs (Physics and Biochemistry excluded)
- Organic Chemistry I with laboratory is a required course
- Courses that are preferred, but NOT required: Organic Chemistry II, Physiology, Medical Terminology, Statistics
- Complete Official GRE or MCAT results are required before submitting in CASAA
- Science GPA of 3.1 or better is preferred (the current competitive GPA is 3.4 or better)
- A letter grade of B or better required in all pre-medical science courses
- All prerequisite courses and academic programs must be completed before the program start date. For any prerequisite courses in
  progress at the time of application, proof of enrollment is required once available.

#### Physics II

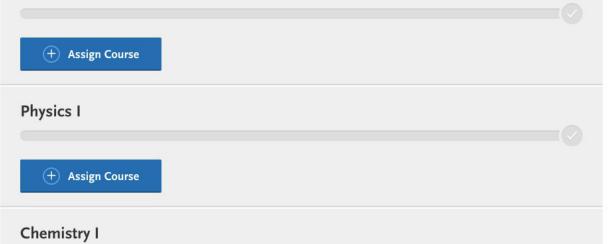

# Submit Application

- You can make limited changes once you submit
- You can submit before receiving your transcripts and evaluations
- Do not wait until the last minute
- You must submit payment

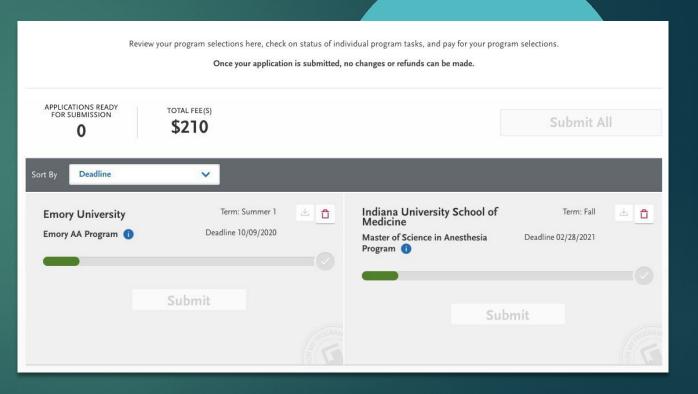

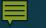

Completing Your Application

All official transcripts have been received and posted to your application. At least 3 of your evaluations have been completed and submitted to CASAA. Your application fee payment was submitted and marked as received. Presenter Notes

You submitted your application and received an email confirming it was successfully submitted.

Your application Program Status is "Complete."

# Now Mhats

 Use UGA Resources to help prepare for an interview!
 UGA Career Center can help with Interview Prep, Statement of Purpose review, and more.

https://uga.biginterview.com/ - Practice Interview skills with

artificial intelligence

PPAO Multiple Mock Interviews: do a mock interview with two staff in our office. Must have proof you have an interview lined up!

Statement of Purpose Resources:

https://career.uga.edu/personal\_statement\_examples

https://career.uga.edu/personal\_statements

https://ppao.uga.edu/resources/PS/

# Questions?

you've got 1

shutterstock.com • 1217338285